## Формирование СЭМД «Протокол хирургической операции» (ВИМИС СЗЗ)

Для формирования СЭМД «Протокол хирургической операции» (ВИМИС ССЗ) должны быть соблюдены следующие условия:

- У пациента установлен один из диагнозов, входящих в следующие группы:
- $\bullet$  Группа ОКС.
- Группа ОНМК.
- Группа ИБС.
- Группа ФП.
- Группа ХСН.
- Заполнена медицинская запись «Протокол хирургической операции (ВИМИС ССЗ)»;
- Заполнена медицинская запись «Предоперационный эпикриз (ВИМИС ССЗ)»;

После того, как все необходимые сведения были заполнены, необходимо сформировать СЭМД. Для формирования СЭМД следует нажать кнопку «Подписать и отправить» во вкладке [«Хирургическая операция»](https://confluence.softrust.ru/pages/viewpage.action?pageId=46303471#id-%D0%A0%D0%B0%D0%B1%D0%BE%D1%82%D0%B0%D1%81%D0%BC%D0%B5%D0%B4%D0%B8%D1%86%D0%B8%D0%BD%D1%81%D0%BA%D0%BE%D0%B9%D0%BA%D0%B0%D1%80%D1%82%D0%BE%D0%B9%D1%81%D1%82%D0%B0%D1%86%D0%B8%D0%BE%D0%BD%D0%B0%D1%80%D0%BD%D0%BE%D0%B3%D0%BE%D0%B1%D0%BE%D0%BB%D1%8C%D0%BD%D0%BE%D0%B3%D0%BE-%D0%92%D0%BA%D0%BB%D0%B0%D0%B4%D0%BA%D0%B0%C2%AB%D0%A5%D0%B8%D1%80%D1%83%D1%80%D0%B3%D0%B8%D1%87%D0%B5%D1%81%D0%BA%D0%B0%D1%8F%D0%BE%D0%BF%D0%B5%D1%80%D0%B0%D1%86%D0%B8%D1%8F%C2%BB) или на форме предварительного просмотра ЭМД, открываемого по кнопке «Печать/ЭМД» – «СЭМД "Протокол хирургической операции" (ВИМИС СЗЗ)».

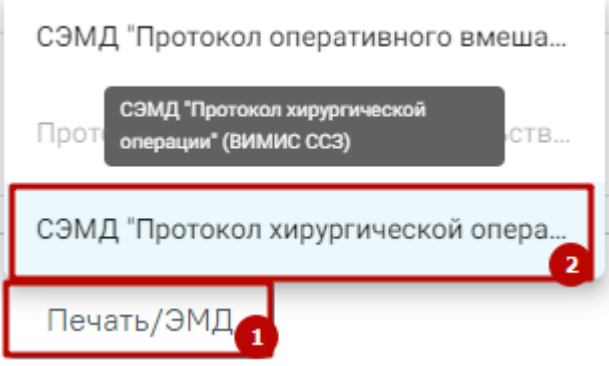

Выбор пункта «СЭМД "Протокол хирургической операции" (ВИМИС ССЗ)»

После выбора СЭМД откроется форма предварительного просмотра.

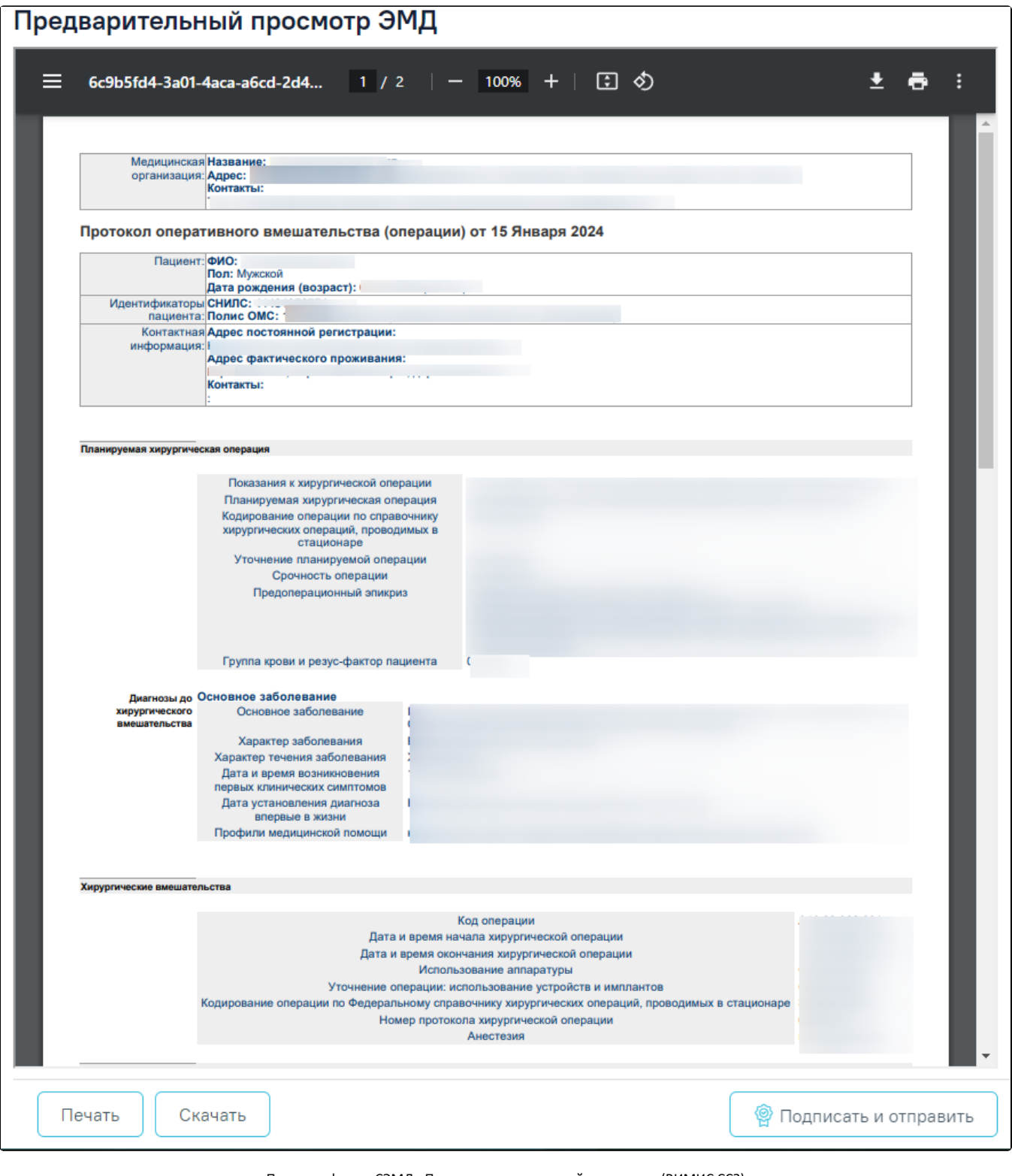

Печатная форма СЭМД «Протокол хирургической операции» (ВИМИС ССЗ)

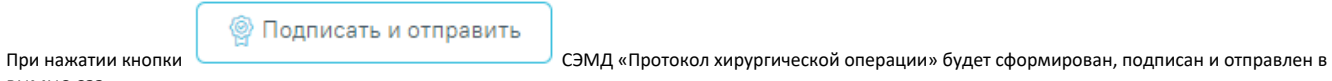

ВИМИС СЗЗ.

Документ "Протокол хирургической  $\times$ операции (ВИМИС ССЗ)" успешно подписан и отправлен в ВИМИС ССЗ

Сообщение об успешном выполнении операции